# Cisco Wireless IP Phone 8821 and 8821-EX Quick Start Guide

#### Your Phone

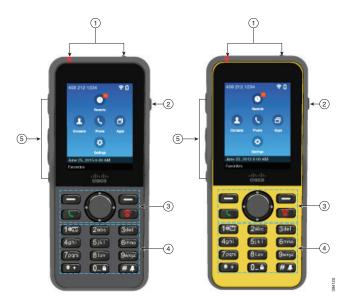

- 1. Indicator light (LED) and headset port
- 2. Speaker button
- Softkey buttons, navigation cluster, and call control buttons
- 4. Keypad
- 5. Left side buttons

#### Turn On Your Phone

Press and hold **Power/End Call** until the red LED lights.

#### Turn Off Your Phone

- 1. Press and hold Power/End Call for 4 seconds.
- 2. Press Power off.

#### Make a Call

- 1. Enter a phone number.
- 2. Press Answer/Send

#### Answer a Call

Press Answer or Answer/Send

## Put a Call on Hold

- 1. Access the Phone app.
- 2. Press Hold.

## View Your Recent Calls

- 1. Access the **Recents** app.
- 2. Select Recents.
- 3. Select a line or All recents.

#### Transfer a Call to Another Person

- 1. Access the **Phone** app.
- 2. Press More and select Transfer.
- Enter the number to call or select an entry from your recent calls.
- 4. Press Transfer.

#### Add Another Person to a Call

- 1. Access the **Phone** app.
- 2. Press More and select Conference.
- 3. Do one of these actions.
  - Dial a number and wait for the person to answer.
  - Select an entry from your Recents list and wait for the person to answer.
  - Select another held call on the same line.
  - Press the right Navigation key, select a line, and select a held call on that line.
- 4. Press Merge.

## Mute Your Audio

- 1. Press Mute
- 2. Press Mute again to turn mute off.

### Make a Call with a Headset

- 1. Access the **Phone** app.
- 2. Select a line.
- 3. Enter a phone number.
- 4. Press Answer/Send

# cisco.

# Cisco Wireless IP Phone 8821 and 8821-EX Quick Start Guide

## Make a Call with the Phone Speaker

- 1. Press and hold to activate the speaker.
- 2. Dial the phone number.
- 3. Press Answer/Send to place your call.
- **4.** Press and hold again to turn off speaker mode.

#### Access Your Voicemail Service

- 1. Press and hold the One (1) 1 button.
- 2. Follow the prompts.

#### Forward Calls From Your Phone

- Access the Phone app.
- 2. Select a line.
- 3. Press More and select Forward all.
- Enter the number to receive the calls or select an entry from your Recents call list.

### Turn Off Call Forward From Your Phone

- 1. Access the Phone app
- 2. Select the forwarded line.
- 3. Press More and select Forward off.

## Adjust the Volume During a Call

Press **Volume** up and down to adjust the volume while you are on a call.

## Adjust the Phone Ringer Volume

Press **Volume** up and down to adjust the ringer volume when the phone rings.

## Change the Ringtone

- Access the Settings app.
- 2. Select Phone settings > Sounds > Ringtone
- 3. Select a line.
- Highlight a ringtone.
- **5.** Press **Play** to hear the ringtone.
- **6.** Press **Select** to use the ringtone

## Adjust the Screen Brightness

- Access the Settings app.
- 2. Select Phone settings > Display > Brightness
- 3. Use the arrow keys of the Navigation cluster to adjust the brightness.
- 4. Press Save.

## Change the Font Size

- 1. Access the **Settings** app.
- 2. Select Phone settings > Display > Font size
- **3.** Select the setting required.

## Change the Screen Display Timeout

- **1.** Access the **Settings** app.
- 2. Select Phone settings > Display > Sleep.
- **3.** Select the time setting required.

# Charge the Battery with the AC Power Supply

- 1. Plug the USB cable into the bottom of the phone with the pins aligned.
- 2. Plug the USB cable into the power adapter.
- **3.** Plug the power adapter into the electrical outlet.

#### User Guide

View the full User Guide at http://www.cisco.com/c/en/us/support/collaboration-endpoints/unified-ip-phone-8800-series/products-user-guide-list.html.

Cisco and the Cisco logo are trademarks or registered trademarks of Cisco and/or its affiliates in the U.S. and other countries. To view a list of Cisco trademarks, go to this URL: www.cisco.com/go/trademarks. Third-party trademarks mentioned are the property of their respective owners. The use of the word partner does not imply a partnership relationship between Cisco and any other company. (1110R)